# **brother.**

# 條碼列印指令參考手冊

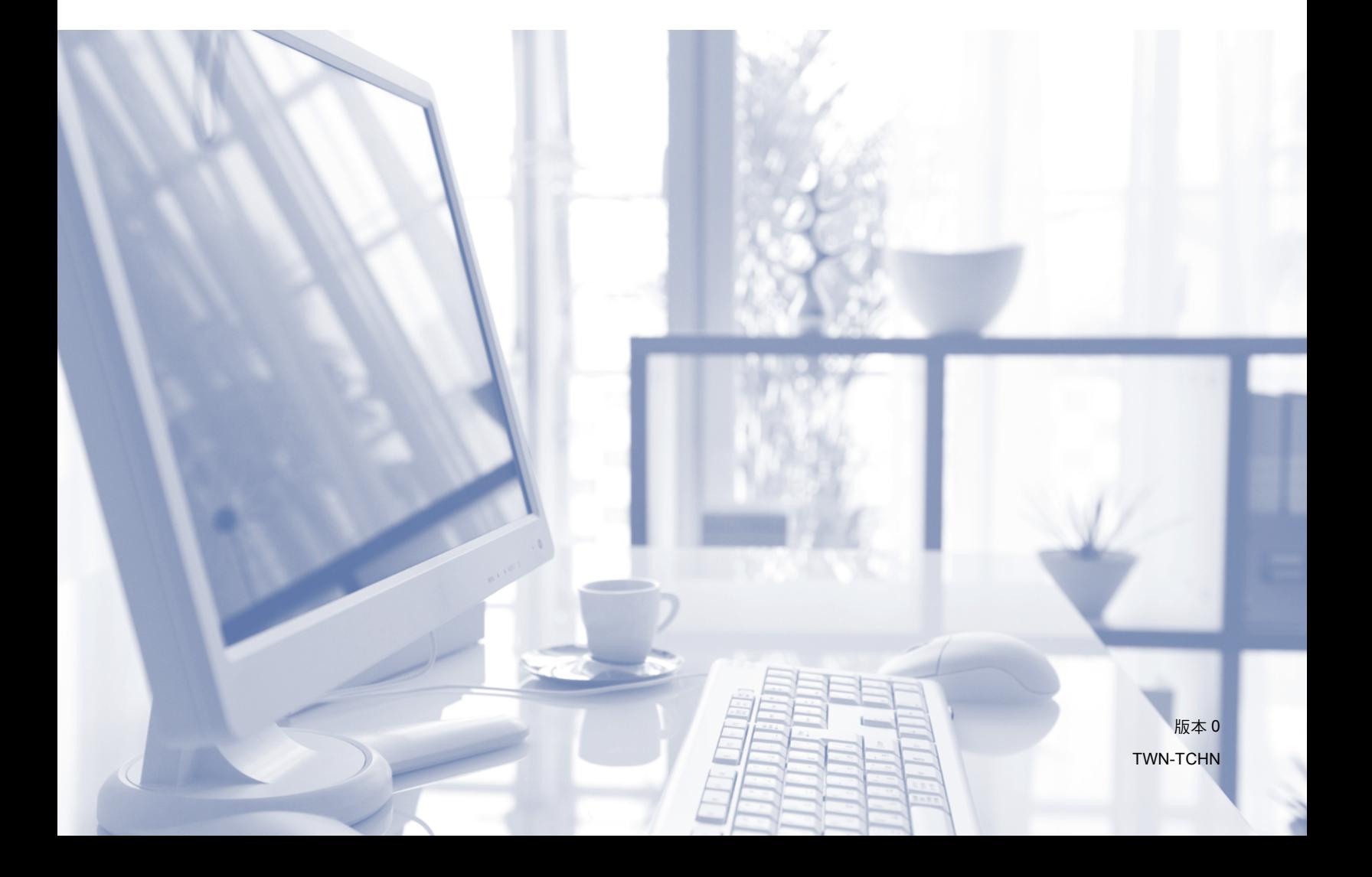

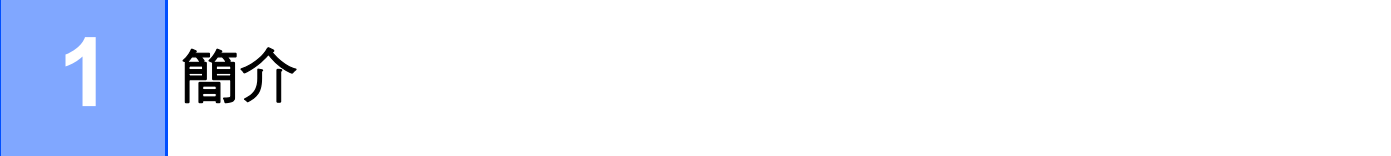

# 概述 **<sup>1</sup>**

本手冊提供直接將控制指令傳送至 Brother 裝置進行條碼列印的相關資訊。

# 適用的 **Brother** 列印裝置:

配備有 HP LaserJet (PCL) 模擬模式的 Brother HL、 MFC 和 DCP 型號。

如果您的 Brother 列印裝置支援 HP LaserJet 模擬模式,則可在 HP LaserJet 模擬模式、 Epson FX-850 模擬模式和 IBM proprinter FX 模擬模式下列印條碼。

可用模擬模式因您的列印裝置型號而有所不同。 若要確定支援何種模擬模式,請參閱特定 列印裝置的使用說明書中的規格描述資料。

**2**

條碼控制指令的快速參考 **<sup>2</sup>**

# 列印條碼或擴充字元 **<sup>2</sup>**

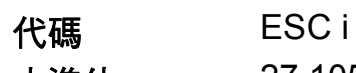

十進位 27 105 十六進位 1B 69

格式: ESC i n ... n \

根據 'n ... n' 參數區段建立條碼或擴充字元。 如需參數的詳細資訊,請參閱下列參數定義。 此指令的結束字元必須為'\'代碼 (5CH)。

# 參數定義 **<sup>2</sup>**

此條碼指令的參數區段 (n ... n) 可包含下列參數。 由於參數在單一指令語法 ESC i n ... n \ 內 有效,因此不適用於條碼指令。 如果未提供某些參數,表示它們會採用預設設定。 最後一 個參數必須是條碼資料的起始字元 ('b' 或 'B') 或擴充字元資料的起始字元 ('l' 或 'L')。 其他參 數可以按任意順序提供。 各參數的起始字元可採用小寫或大寫字母,如 't0' 或 'T0'、's3' 或 'S3' 等。

# 條碼模式 **<sup>2</sup>**

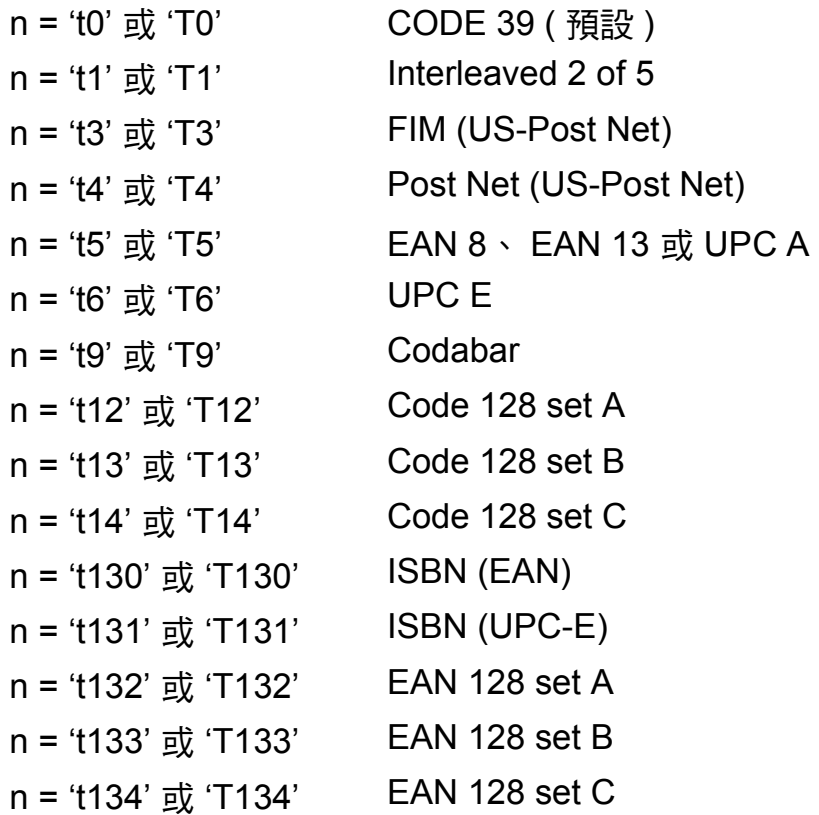

如上所示,此參數選擇條碼模式。 當 n 為 't5' 或 'T5' 時,條碼模式 (EAN 8、 EAN 13 或 UPC A) 會因資料中的字元數量而有所不同。

**2**

# 條碼、擴充字元、線條方塊圖和方塊圖 **<sup>2</sup>**

- n = 's0' 或 'S0' 3: 1 ( 預設 )
- n = 's1' 或 'S1' 2: 1
- $n = 's3'$   $\vec{\mathbf{E}}$  'S3' 2.5: 1

如上所示,此參數選擇條碼樣式。 選擇 EAN 8、EAN 13、UPC-A、Code 128 或 EAN 128 條碼模式時,此條碼樣式參數會被略過。

#### 擴充字元

'S'

#### $0 =$  白色

- 1 = 黑色
- 2 = 垂直線條
- 3 = 水平線條
- 4 = 交叉影線
- 例如:'S' n1 n2
- n1 = 背景填滿圖樣
- n2 = 前景填滿圖樣
- 如果 'S' 後面只有一個參數,則此參數為前景填滿圖樣。

#### 線條方塊圖和方塊圖

- 'S'
- 1 = 黑色
- 2 = 垂直線條
- 3 = 水平線條
- 4 = 交叉影線

#### 條碼 **<sup>2</sup>**

 $n = 'mnnn'$  或 'Mnnn' (nnn = 0 ~ 32767)

此參數設定條碼寬度。 'nnn' 的單位為百分比。

# 開啟或關閉條碼的可讀行 **<sup>2</sup>**

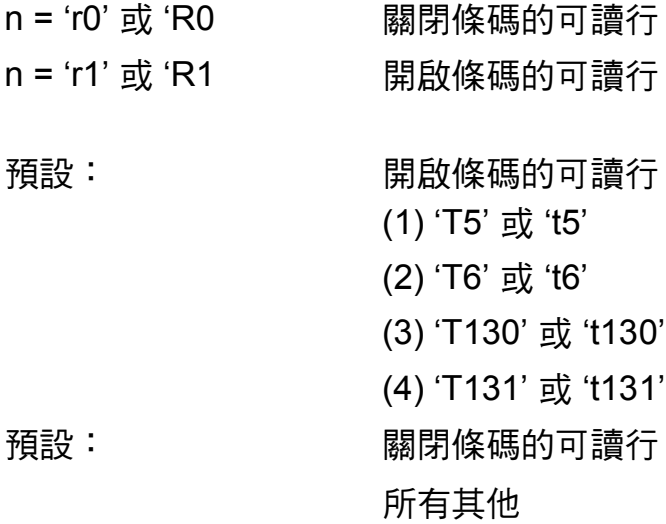

此參數設定機器是否在條碼下方列印可讀行。 列印可讀字元時始終使用 OCR-B 字型,字距 為 10,並遮蔽目前所有的字元樣式增強效果。 預設設定由透過 't' 或 'T' 選擇的條碼模式決 定。

### 白邊 **<sup>2</sup>**

 $n = 'onnn'$  或 'Onnn' (nnn = 0 ~ 32767)

白邊指條形碼兩邊的空白。 其寬度使用透過 'u' 或 'U' 設定的單位表示。 ( 如需 'u' 或 'U' 參數 的詳細說明,請參閱下一小節。 ) 白邊寬度的預設設定為 1 英吋。

# 條碼、擴充字元單位、線條方塊圖和方塊圖 **<sup>2</sup>**

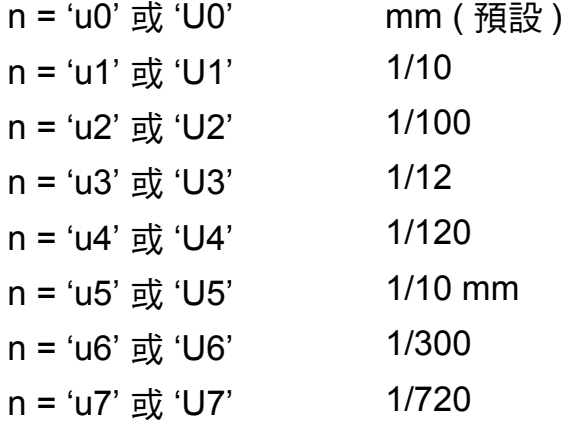

此參數設定 X 軸位移、 Y 軸位移和條碼高度的度量單位。

# 條碼、擴充字元、線條方塊圖和方塊圖的 **X** 軸位移 **<sup>2</sup>**

n = 'xnnn' 或 'Xnnn'

此參數採用 'u' 或 'U' 指定的單位設定相較于左邊距的位移。

#### 條碼和擴充字元的 **Y** 軸位移 **<sup>2</sup>**

n = 'ynnn' 或 'Ynnn'

此參數採用 'u' 或 'U' 指定的單位設定相較于目前列印位置的向下位移。

**2**

### 條碼、擴充字元、線條方塊圖和方塊圖高度 **<sup>2</sup>**

n = 'hnnn'、 'Hnnn'、 'dnnn' 或 'Dnnn'

1 EAN13、 EAN8、 UPC-A、 ISBN (EAN13、 EAN8、 UPC-A)、 ISBN (UPC-E):22 mm

2 UPC-E:18 mm

3 其他: 12 mm

擴充字元 → 2.2 mm ( 預設 )

線條方塊圖和方塊圖 → 1 點

如上所示,此參數設定條碼或擴充字元的高度。 起始字元可採用 'h'、 'H'、 'd' 或 'D'。 條碼 高度以 'u' 或 'U' 指定的單位表示。 條碼高度的預設設定 (12 mm、 18 mm 或 22 mm) 由透 過 't' 或 'T' 選擇的條碼模式決定。

# 擴充字元寬度、線條方塊圖和方塊圖 **<sup>2</sup>**

n = 'wnnn' 或 'Wnnn' 擴充字元 → 1.2 mm 線條方塊圖和方塊圖 → 1 點 如上所示,此參數設定擴充字元的寬度。

# 擴充字元旋轉 **<sup>2</sup>**

- n = 'a0' 或 'A0' ' 直立 ( 預設 )
- n = 'a1' 或 'A1' ' 旋轉 90 度
- n = 'a2' 或 'A2' '上下反轉, 旋轉 180 度
- n = 'a3' 或 'A3' ' 旋轉 270 度

#### 條碼資料的起始字元 **<sup>2</sup>**

 $n = 'b'$   $\overrightarrow{dx}$  'B'

'b' 或 'B' 後面的資料被作為條碼資料讀取。條碼資料的結束字元必須為 ' \ ' 代碼 (5CH),此 代碼同時也是此指令的結束字元。 可接受的條碼資料由透過 't' 或 'T' 選擇的條碼模式決定。

■ 使用參數 't0' 或 'T0' 選擇 CODE 39 時

條碼資料可使用四十三個字元:'0' 至 '9'、 'A' 至 'Z'、 '-'、 '.'、 '( 空格 )'、 '\$'、 '/'、 '+' 和 '%'。使用其他字元會導致資料錯誤。 條碼的字元數量不受限制。 條碼資料自動以星號 ' \* ' 開頭和結尾 (起始字元和結束字元)。 如果接收的資料開頭和結尾帶有星號 ' \* ',則星號被 視作起始字元或結束字元。

使用參數 't1' 或 'T1' 選擇 Interleaved 2 of 5 時

條碼資料可使用十個數字字元: '0' 至 '9'。 使用其他字元會導致資料錯誤。 條碼的字元數 量不受限制。 此條碼模式需要使用偶數字元。 如果條碼資料使用奇數字元,將自動在條 碼資料末尾添加 '0'。

- 使用參數 't3' 或 'T3' 選擇 FIM (US-Post Net) 時 字元 'A' 至 'D' 有效,可列印資料的一個數位。 大寫字母和小寫字母字元均可接受。
- 使用參數 't4' 或 'T4' 選擇 Post Net (US-Post Net) 時

條碼資料可使用數字 '0' 至 '9',且必須以檢查數字結尾。可使用 '?' 代替檢查數字。

■使用參數 't5' 或 'T5' 選擇 EAN 8、 EAN 13 或 UPC A 時

條碼資料可使用 '0' 至 '9' 十個數字。 條碼的字元數量所受限制如下:

EAN 8:共 8 位數字 (7 位數字 + 1 位檢查數字 )

EAN 13:共 13 位數字 (12 位數字 + 1 位檢查數字 )

UPC A:共 12 位數字 (11 位數字 + 1 位檢查數字 )

如果使用上述字元以外的字元,將引起資料錯誤,淮而導致條碼資料被當成普通列印資料 列印。 如果檢查數字不正確,機器將自動確定正確的檢查數字,以正確列印條碼資料。 選擇 EAN13 時,在資料末尾添加 '+' 和一個兩位數或五位數數字,可建立一個附加代碼。

使用參數 't6' 或 'T6' 選擇 UPC-E 時

條碼資料可使用數字 '0' 至 '9'。

- 八位數字 <sup>[1](#page-9-0) [2](#page-9-1)</sup> (標準格式 ) 第一位字元必須為 '0',且資料必須以檢查數字結尾。 共八位數字 = '0' + 6 位數字 + 1 位檢查數字。
- <span id="page-9-0"></span>六位數字 <sup>[2](#page-9-1)</sup> 刪除八位數資料的第一位字元和最後一位檢查數字。
	- <sup>1</sup> 可使用 '?' 代替檢查數字。
	- $^{\text{2}}$  在資料末尾添加 '+' 和兩位數或五位數數字,可建立一個附加代碼。
- <span id="page-9-1"></span>使用參數 't9' 或 'T9' 選擇 Codebar 時

可列印字元 '0' 至 '9'、 '-'、 '.'、 '\$'、 '/'、 '+'、 '·'。字元 'A' 至 'D' 可作為起始- 結束代碼被 列印,大小寫均可。 如果沒有起始- 結束代碼,將會出錯。 不能添加檢杳數字,使用 '?' 會導致錯誤。

■ 使用參數 't12' 或 'T12' 、't13' 或 'T13' 、't14' 或 'T14' 選擇 Code 128 Set A 、Set B 或 Set C 時

可單獨選擇 Code 128 Set A、Set B 和 Set C。 Set A 表示十六進位 00 至 5F 字元。 Set B 包括十六進位 20 至 7F 字元。 Set C 包括成雙位數數字 00 至 99。可透過發送 %A、 %B 或 %C 切換字元集。 FNC 1、 2、 3 和 4 分別由 %1、 %2、 %3 和 %4 產生。使用 SHIFT 代碼 %S 可從 Set A 暫時切換到 Set B ( 僅適用於一位字元 ),反之亦然。 可透過發 送兩次 '%' 字元對其進行編碼。

■ 使用參數 't130' 或 'T130' 選擇 ISBN (EAN) 時

與 't5' 或 'T5' 適用同樣的規則。

使用參數 't131' 或 'T131' 選擇 ISBN (UPC-E) 時

與 't6' 或 'T6' 適用同樣的規則。

 使用參數 't132' 或 'T132'、't133' 或 'T133' 或 't134' 或 'T134' 選擇 EAN 128 Set A、Set B 或 Set C 時

與 't12' 或 'T12'、 't13' 或 'T13' 或 't14' 或 'T14' 適用同樣的規則。

條碼控制指令的快速參考

# 方塊圖 **<sup>2</sup>**

ESC i ... E ( 或 e)

'E' 或 'e' 為結束字元。

# 線條方塊圖 **<sup>2</sup>**

ESC i ... V ( 或 v)

'V' 或 'v' 為結束字元。

# 擴充字元資料的起始字元 **<sup>2</sup>**

 $n = 'l'$  或 'L'

'l' 或 'L' 後面的資料被作為擴充字元資料 ( 或標籤資料 ) 讀取。 擴充字元資料的結束字元必須 為 \' 代碼 (5CH), 此代碼同時也是此指令的結束字元。

# **Code(EAN) 128 Set C** 表格 **<sup>2</sup>**

# Code(EAN) 128 Set C 描述一個原始指令。 其對應表格如下。

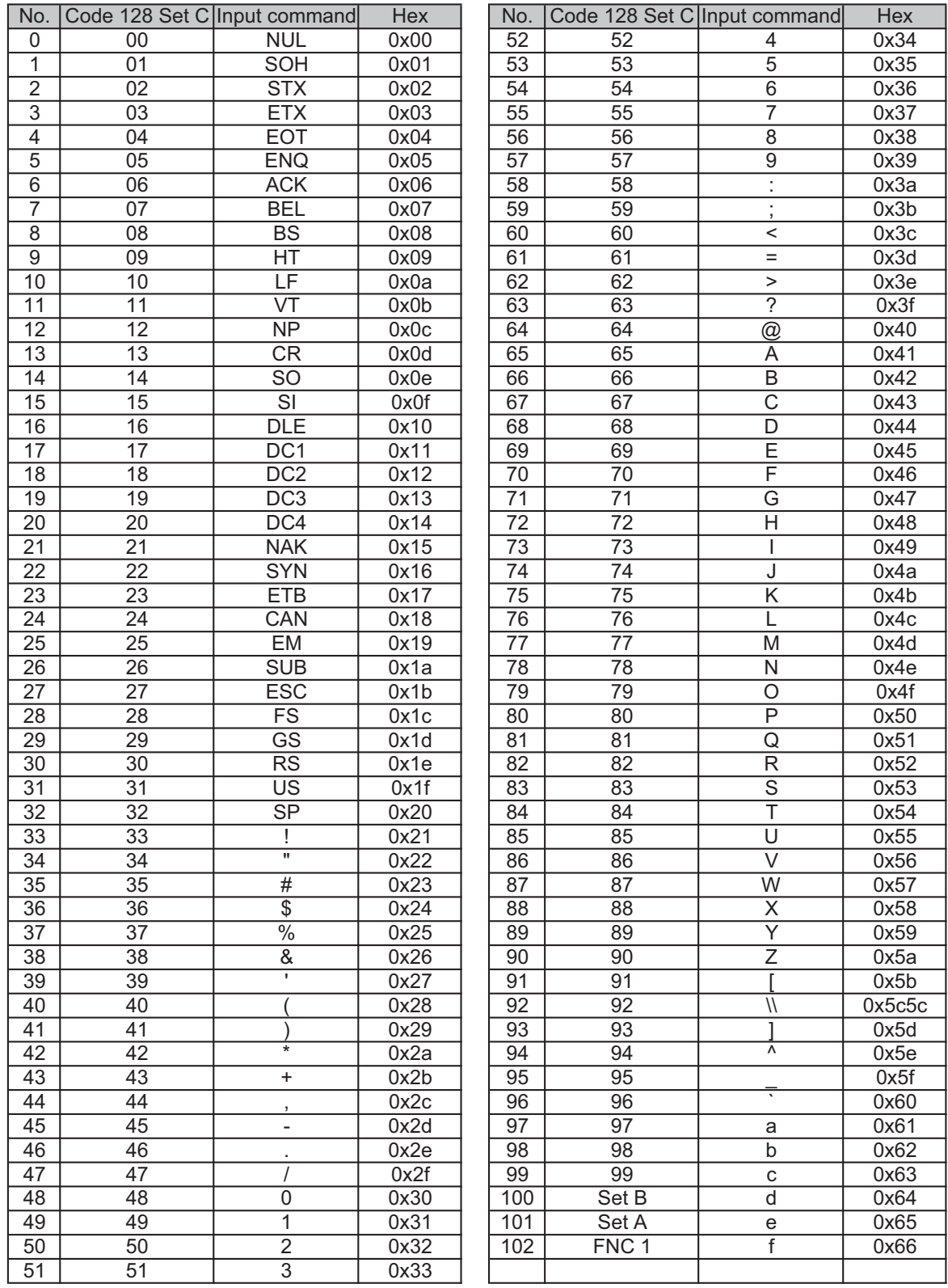